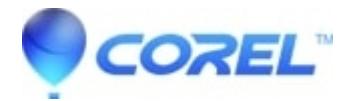

# **[CorelCAD? ? Install Center Videos](http://kb.parallels.com/en/127549)**

• CorelCAD

Welcome to the Install Center for CorelCAD? . Find answers on how to activate, install, uninstall, or deploy your product.

# **CorelCAD? 2021**

Activate Trial Version Install Box Version Install Download Version [Deployment Guide](https://kb.corel.com/br/128403)

[Install help for older versions of CorelCAD?](https://kb.corel.com/en/127554)

**Still Need Help?** If your [product is supported,](https://kb.corel.com/en/128425) you can [contact us.](http://www.corel.com/en/support/?tred=corel.com/support) **Installation and Activation Videos:**

#### **For Windows:**

- CorelCAD Trial Activation
- CorelCAD Box Installation
- CorelCAD ESD (Download) Installation

#### **For Mac:**

- CorelCAD Trial Activation for Mac
- CorelCAD ESD (Download) Installation for Mac

# **CorelCAD 2021 Trial Activation**

# **CorelCAD 2021 Trial Activation for Mac**

# **CorelCAD 2021 Box Installation**

#### **CorelCAD 2021 ESD (Download) Installation CorelCAD 2021 ESD (Download) Installation for Mac**

© 1985-2024 Corel. All rights reserved.